## **AIR MANAGEMENT PROGRAM EMISSIONS INVENTORY Update Facility Information**

AM-629 *September 2022*

For both air emissions inventory (EI) and Under-Thresholds-Notification (UTN), the following facility information must be reviewed and completed:

- the number of employees and square footage
- deviation questionnaire
- stack test questionnaire
- Environmental Management System (EMS) questionnaire

A Web Access Management System (WAMS) ID and air emissions inventory submittal role are required to review and report facility information. See the [Credentials and Access](https://widnr.widen.net/s/bwhmxswfvc/am627) document for instructions on how to acquire these.

Detailed instructions on how to report and complete the Air Emission Inventory (EI) reporting steps are available on the Wisconsin Department of Natural Resources' (DNR) [Air Emissions Inventory Tutorials and](https://dnr.wisconsin.gov/topic/AirEmissions/Tutorials.html)  [Fundamentals](https://dnr.wisconsin.gov/topic/AirEmissions/Tutorials.html) webpage.

1. On the ARS home page, click **Update Facility Information**.

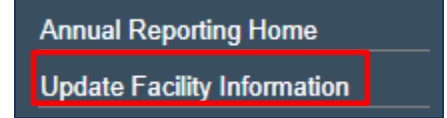

2. On the Facility Form page, review and update (if needed) the **number of employees** and the **facility area**.

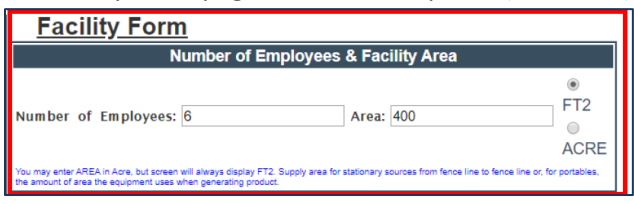

3. On the Facility Form page, review and complete the **Deviation Questionnaire**. If Question 1 is answered "Yes," provide a comment. If Question 1 is answered "No," no comment is necessary.

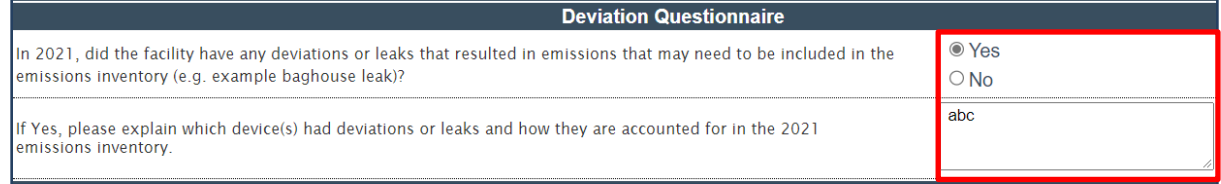

4. On the Facility Form page, complete the **Stack Test Questionnaire**. If Question 1 is answered "Yes," provide a comment. If Question 1 is answered "No," no comment is necessary.

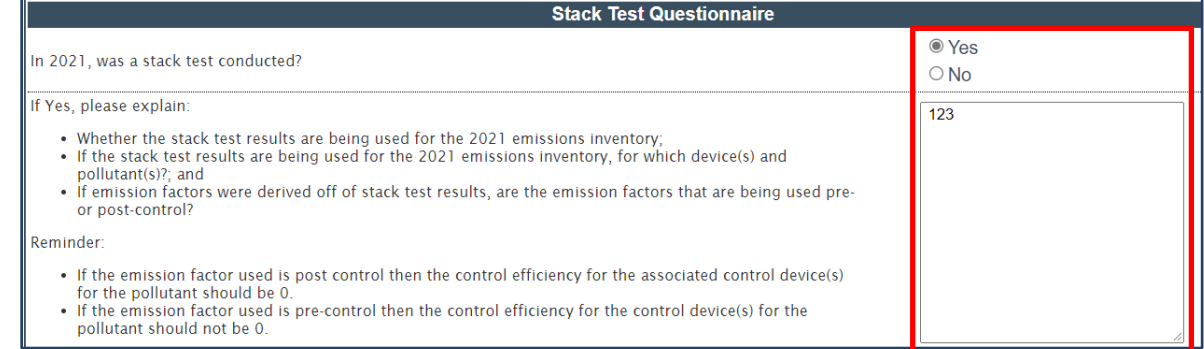

5. On the Facility Form page, complete the **EMS Questionnaire**.

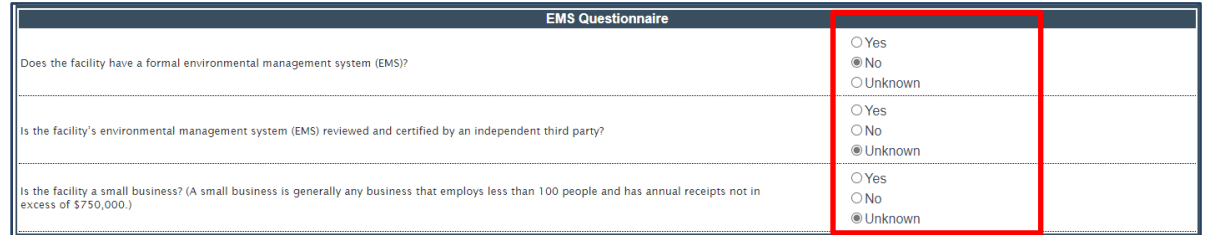

6. On the Facility form page, review that North American Industrial Classification System (NAICS) **code** and email any updates to **DNRAMEmissionsInventory@wisconsin.gov**.

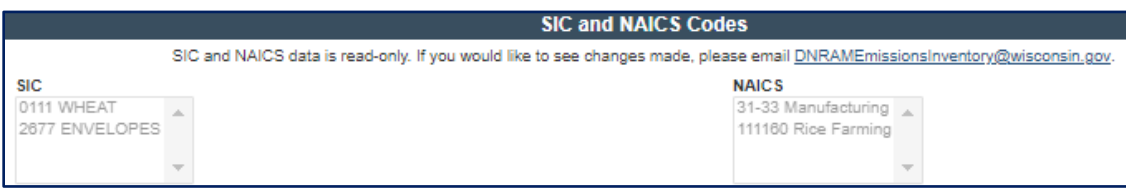

7. On the Facility Form page, click **Save Facility Information**.

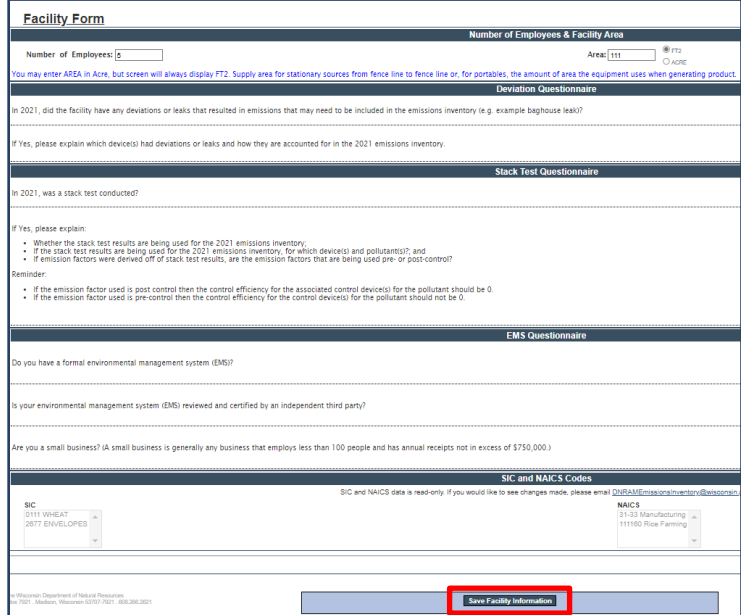

## **For more information, contact:**

- the facility-assigned compliance engineer. To find the compliance engineer's contact information use the [Air Permit Search Tool](https://dnr.wisconsin.gov/topic/AirPermits/Search.html) to locate the facility and select the **DNR Air Contacts** tab.
- DNR by email: **DNRAMEmissionsInventory@wisconsin.gov**